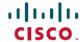

# **Release Notes for Cisco Jabber for Windows** 12.8

**First Published:** 2020-01-22 **Last Modified:** 2021-10-10

# **Jabber End-User Content on Cisco Webex Help Center**

You can find information on the Jabber client at https://help.webex.com/ld-n1uv5wq-CiscoJabber/Jabber. The Help Center contains articles on using Jabber features. You can provide feedback on individual articles or request new articles through the Help Center.

The Help Center search includes a set of filters to narrow your results by product, release, activities, operating system, and other categories.

# **Build Number**

| Version | Build Number              |
|---------|---------------------------|
| 12.8(7) | 12.8.7.57305 Build 307305 |
| 12.8(6) | 12.8.6.55855 Build 305855 |
| 12.8(5) | 12.8.5.55433 Build 305433 |
| 12.8(4) | 12.8.4.54812 Build 304812 |
| 12.8(3) | 12.8.3.53968 build 303968 |
| 12.8(2) | 12.8.2.52982 build 302982 |
| 12.8(1) | 12.8.1.52494 build 302494 |
| 12.8    | 12.8.0.51973 Build 301973 |

# What's New in Release 12.8(7)

This maintenance release contains security updates. See the *Caveats* for details.

# What's New in Release 12.8(6)

This maintenance release contains security updates and stability improvements. See the Caveats for details.

## Security improvement while joining a Webex meeting

To improve security, Jabber now launches the meetings client when joining a Webex meeting.

# What's New in Release 12.8(5)

This maintenance release contains security updates and stability improvements. See the *Caveats* for details.

# What's New in Release 12.8(4)

This maintenance release contains security updates and stability improvements. See the *Caveats* for details.

# What's New in Release 12.8(3)

This maintenance release contains security updates and stability improvements. See the Caveats for details.

# What's New in Release 12.8(2)

This maintenance release contains defect fixes. See the Caveats section for details.

## **Disable the Jabber Diagnostic Tool After Installation**

In Jabber for Windows releases before 12.8(2), you can only disable the Jabber Diagnostic Tool by installing the client with the DIAGNOSTICSTOOLENABLED installation argument set to false. This release adds the DiagnosticsToolEnabled parameter to enable you to disable the tool in jabber-config.xml. See the *Parameter Guide* for details.

#### **Disable the Voicemail Sent Box**

Release 12.8 added the option for users to see their sent voicemails. The client makes periodic requests to your server to refresh the **Sent** box. To eliminate this extra traffic, you can use the new DisableVoicemailSentBox parameter to disable the **Sent** box. See the *Parameter Guide* for details.

# What's New in Release 12.8(1)

This Maintenance Release includes only bug fixes. See the caveats lists for details.

## What's New in Release 12.8

#### **Microsoft Office 2019 Support**

We added support for Microsoft Office 2019 desktop applications to Jabber for Windows.

## **Call Park Support**

We added support for the Call Park feature to the desktop clients. Earlier releases supported Call Park only on the mobile clients.

#### **Separate Ringtones for Each Line on Multiline**

We've enhanced Multiline support and now your users can assign a different ring tone for each of their configured lines. If they don't want audible notification from some lines, they can assign the new *silent ring* tone.

#### **Audio Device Priority**

You can choose to give newly registered audio devices the highest priority or continue using the current audio device. Jabber only does this when first registering each audio device. Otherwise, Jabber uses the available device with the highest priority in the device priority list. You can change the device priority list in the advanced **Audio** preferences.

Your administrator can use the HeadsetPreference parameter to specify this behavior, which defaults to putting the newly registered device at the top of the priority list. But, each user can override this option in their **Audio** preferences.

#### **IM-only Screen Sharing**

If your deployment allows IM-only screen shares, the **Screen Share** button starts an IM-only screen share when BFCP-based sharing is disabled. When you click the button, Jabber uses BFCP by default. If BFCP is unavailable, Jabber now starts an IM-only screen share. Unlike BFCP shares, you can only share your full screen.

Usually, the IM-only screen share continues until the original call ends. However, if you merge two calls as a conference, any IM-only screen share ends.

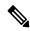

Note

If EnableP2PDesktopShare is false, you can't use IM-only screen shares. In this case, the **Screen Share** button can't start an IM-only screen share when BFCP shares are unavailable.

#### **Custom Contacts for Team Messaging Mode**

You can now create, edit, and delete custom contacts in Jabber Team Messaging Mode deployments.

You can migrate existing custom contacts and custom contact groups into your Jabber Team Messaging Mode deployment. The migration operates as follows:

- Custom contacts without display names don't migrate.
- For custom contacts with email addresses or phone numbers matching someone in Common Identity (CI), Jabber changes the custom contact to the normal contacts from CI. Any customized information for those contacts is removed.

The custom contacts that you create on a desktop client are also available in your mobile client. But, you can't create, edit, or delete custom contacts from the mobile client.

#### New Cisco Headset Support

We've added support for the new Cisco Headset 730 Series.

The Advanced settings dialog dynamically includes settings specific to some Cisco headsets. For more information, visit https://www.cisco.com/c/en/us/products/collaboration-endpoints/headset-700-series/index.html.

## **Global Shortcut Key for Conversation Window**

You can use the new Control+Alt+Z shortcut to open an unread conversation or bring an existing conversation window to the front.

### **Show Sent Voice Messages**

We added the ability to see your sent voice messages in your Jabber voicemail box.

To enable this feature, the administrator must set **Sent Messages: Retention Period (in Days)** on the **Messaging Configuration** page in **Cisco Unity Connection Administration**.

## **Jabber Analytics through Webex Control Hub**

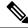

Note

This release note describes a new feature in Webex Control Hub that impacts Jabber deployments. Because it's a change in Control Hub, you can access this feature for any release of Jabber.

If your deployment has Webex Control Hub configured, you can access Jabber analytics through the Control Hub. This feature is available for the following deployment modes:

- On-premises with full UC
- · On-premises IM-Only
- · On-premises Phone-Only
- · Jabber with Webex Messenger

Jabber analytics provides key performance indicators with trending, such as:

- Active users
- · Messages sent
- · Calls made or received from Jabber
- · Screen share from Jabber

See the Feature Configuration for Cisco Jabber guide for more information.

# **Requirements**

#### **Cisco Jabber Requirements**

Many Cisco Jabber requirements are common between client types. Client specific requirements are documented in the *Release Notes*, all other requirements are documented in the *Planning Guide for Cisco Jabber*.

#### Operating Systems for Cisco Jabber for Windows

You can install Cisco Jabber for Windows on the following operating systems:

- Microsoft Windows 10 (desktop mode)
- Microsoft Windows 8.1 (desktop mode)

• Microsoft Windows 8 (desktop mode)

Cisco Jabber for Windows does not require the Microsoft .NET Framework or any Java modules.

## **Windows 10 Servicing Options**

Cisco Jabber for Windows supports the following Windows 10 servicing options:

- Current Branch (CB)
- Current Branch for Business (CBB)
- Long-Term Servicing Branch (LTSB)—with this option, it is your responsibility to ensure that any relevant service updates are deployed.

For more information about Windows 10 servicing options, see the following Microsoft documentation: https://technet.microsoft.com/en-us/library/mt598226(v=vs.85).aspx.

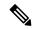

Note

Cisco Jabber installs the required files to the following directories by default:

- %temp%\Cisco Systems\Cisco Jabber-Bootstrap.properties file and installation log
- %LOCALAPPDATA%\Cisco\Unified Communications-Logs and temporary telemetry data
- %APPDATA%\Cisco\Unified Communications-Cached configurations and account credentials
- %ProgramFiles%\Cisco Systems\Cisco Jabber-Installation files for x86 Windows
- %ProgramFiles(x86)%\Cisco Systems\Cisco Jabber-Installation files for x64 Windows

#### **Hardware Requirements for Desktop Clients**

| Requirement          | Cisco Jabber for Windows | Cisco Jabber for Mac |
|----------------------|--------------------------|----------------------|
| Installed RAM        | 2-GB RAM                 | 2-GB RAM             |
| Free physical memory | 128 MB                   | 1 GB                 |
| Free disk space      | 256 MB                   | 300 MB               |

| Requirement        | Cisco Jabber for Windows                     | Cisco Jabber for Mac                                                                                                    |
|--------------------|----------------------------------------------|----------------------------------------------------------------------------------------------------|
| CPU speed and type | AMD Mobile Sempron Processor 3600+2 GHz      | Intel Core 2 Duo or later processors in any of the following Apple hardware:                                                                             |
|                    | Intel Core 2 Duo Processor T7400 @ 2. 16 GHz | <ul> <li>iMac Pro</li> <li>MacBook Pro (including Retina Display model)</li> <li>MacBook</li> <li>MacBook Air</li> <li>iMac</li> <li>Mac Mini</li> </ul> |
| I/O ports          | USB 2.0 for USB camera and audio devices.    | USB 2.0 for USB camera and audio devices                                                                                                    |

# **CTI Supported Devices**

To view the list of Computer Telephony Integration (CTI) supported devices for your Unified Communications Manager:

- 1. From the Cisco Unified Reporting page, select Unified CM Phone Feature List from the System Reports menu.
- 2. After opening the report, select **CTI controlled** from the **Feature** drop-down list.

# **Limitations and Restrictions**

# **Limitations and Restrictions All Deployments**

#### LDAP Credential Delivery with Unified Communications Manager 12.5(1) SU2

In Unified Communications Manager Release 12.5(1) SU2, Unified CM added support for securely passing encrypted LDAP credentials in the Service Profile. This update secures access to your directory by ensuring that the password is always stored and sent in an encrypted format. This change includes encryption during directory access authentication, client configuration file downloads, BAT imports/exports, and upgrades.

In Jabber 12.8 with this Unified CM release or later, we take advantage of this capability by downloading the LDAP credentials as part of User Profile after end-user authentication.

In Jabber 12.7 and earlier with this Unified CM release or later, we can't use these credentials from the Service Profile as we did before. They pass an encrypted password to Active Directory which causes a connection failure. For these Jabber releases with the upgraded Unified CM, provide the LDAP credentials through the jabber-config.xml file.

For more details, see the *Release Notes for Cisco Unified Communications Manager and the IM and Presence Service, Release 12.5(1) SU2* and the section on LDAP Service Accounts in the *Planning Guide for Cisco Jabber*.

## **Device Name with Extension Mobility**

When Extension Mobility is enabled, the controlled devices menu in Jabber displays the phone type only, instead of the phone type and user name.

#### **Cisco IP Communicator**

Cisco IP Communicator isn't supported as a controlled device on Jabber when users choose to use their desk phone for calls.

#### Multiline

Cisco Jabber doesn't support configuration of two lines with same number associated with different partitions.

Cisco Jabber can't make calls from any line, while there's an incoming call ringing on another line. While another line is ringing, the green **Call** button is dimmed and not available. Users can wait for the ringing to stop, or decline the incoming call.

## **Allow Paste Operations via Script**

Jabber versions 11.8.5 and later may have issues with Copy/Paste when the policy **Allow paste operations** via script is enabled for Internet Explorer at Windows Components > Internet Explorer > Internet Control Panel > Security Page > Internet zone.

#### Single Number Reach

For Cisco TelePresence Video Communication Server Control (VCS) versions earlier than 8.10.X, configure the editable inbound rules to enable the single number reach for users who are using Cisco Jabber over Mobile and Remote Access. For more information, see *Limitations* in *Enable Single Number Reach* section from the *Feature Configuration Guide for Cisco Jabber 12.0*.

## **Voicemail Credential Popup during Sign-in**

In a hybrid deployment, if Webex messenger, Call Manager and Unity connection are all SSO enabled, and voicemail credentials have been previously saved to cloud, users may see the **Update Credentials** popup for voicemail during the sign-in process. The workaround is not to configure voicemail server address on the cloud server but only configure it in the service profile or the jabber-config.xml file.

#### **IBM Notes Contact Search**

When searching for an IBM Notes contact, entering either " or \ as the first character in the search string won't find the correct contact.

#### Real-Time Transport Control Protocol (RTCP)

Jabber sends RTCP packets even when disabled. RTCP is an integral component of Jabber Telephony services.

#### **Cannot Copy Image**

You can't right-click over an image in a conversation in Jabber and select copy. Instead, highlight the image and then right-click to copy it.

#### Microsoft Outlook OST File

Intermittently Cisco Jabber for Windows is unable to access the Microsoft Outlook OST file. To resolve this issue, restart Jabber and restart Outlook.

#### **Automatic Detection of Proxy Settings (WPAD)**

Cisco Jabber doesn't support Web Proxy Auto-Discovery (WPAD) proxy discovery. For information about how to configure proxy settings for Cisco Jabber, see *Configure Proxy Settings* in the *On-Premises Deployment for Cisco Jabber* guide.

#### **Call Transfers**

When you're transferring a call to a third party, the third party must respond to the call before you can complete the transfer. You can't currently dial the third party and connect the first party while waiting for the call to connect (also known as a blind transfer).

Prior to Release 12.7(1), Cisco Jabber doesn't correctly inform Unified Communications Manager that a call being transferred is on hold. This behavior results in incorrect reporting when you use Jabber with Cisco Finesse.

#### **Chat Reply and No Voicemail Profile**

If the user has no voicemail profile configured, the chat reply feature doesn't work. If the user selects **Chat reply** in an incoming call, the call continues to ring and the **Chat reply** and **Answer** options are grayed out. CSCux75667 documents this limitation.

#### **Cisco Any Connect Secure Mobility Client**

Cisco Jabber for Windows supports Cisco AnyConnect Secure Mobility Client version 4.0 and later. CSCuy14721 documents this limitation.

#### **Cisco Unity Connection Dispatch Messages**

In Cisco Unity Connection, a dispatch message is sent to a distribution list with the message configured in such a way that only one user responds to that message. A user can accept, decline, or postpone the dispatch message. Cisco Jabber for Windows doesn't support Cisco Unity Connection dispatch messages. CSCuw31908 documents this limitation..

#### **Emails to a Group of Contacts**

There's a limit of 2083 characters in the **To** field when sending an email to a group of contacts. With long email addresses or many recipients, not all contacts may be added to the email. For more information about the 2083 character limitation, see <a href="https://support.microsoft.com/en-ie/kb/208427">https://support.microsoft.com/en-ie/kb/208427</a>.

#### **Location Feature and Multiple Domain Support**

Consider the following deployment scenario:

When you deployed your Cisco Unified Communications Manager IM and Presence Service node, all users were imported with single domain support. You later changed the address scheme to Directory URI (multiple domain support).

The location feature now doesn't work for newly added domain users. Users in the initial domain are unaffected. CSCuu63734 documents this limitation.

#### **Logitech Keyboard Display Changes**

The built-in display for Logitech UC keyboard K725-C doesn't display caller or device information on incoming calls. Instead, the Cisco logo is displayed.

#### **Microsoft Outlook Local Contacts and Presence**

Users' presence is unknown when the contact is manually added to contacts in Microsoft Outlook 2010 and 2013, when the contact is added to local (custom) contacts with an email address type of SMTP. To resolve this issue, delete the contact and add it again manually, ensuring the email address type is Exchange (EX). CSCuo57172 documents this limitation.

## Phone Mode Deployments with Microsoft Lync

Disable Click-to-x functionality if you want to deploy Cisco Jabber for Windows in phone mode on the same computer as Microsoft Lync. See the *Common Installation Arguments* section of the *Deployment Guide* for more information about the CLICK2X installer switch.

## **Plantronics Accessories and Software**

If you use Plantronics accessories for Cisco Jabber call management, and if you have Plantronics Hub installed, ensure that at least version 3.5 is installed. Download Plantronics Hub 3.5 from the Plantronics website.

#### **Remote Desktop Control over Mobile and Remote Access**

Remote desktop control over Mobile and Remote Access isn't supported. This limitation is documented in CSCuz19139.

#### **SAML Single Sign-On Limitations**

When configuring SAML SSO on Cisco Unified Communications Manager servers, use a fully qualified domain name (FQDN) instead of an IP Address to define the server name. If you use an IP Address, the client displays a warning message that the certificate isn't valid. The requirement to use an FQDN is because the embedded Internet Explorer browser isn't able to validate IP addresses in the **Subject Alternate Name** (SAN) certificate.

For the same reason, when you configure SAML SSO on Cisco Unity Connection servers, use a fully qualified domain name (FQDN) in Cisco Unified Communications Manager Service Profile instead of an IP Address to define the server name. If you use an IP Address, the client displays a warning message that the certificate isn't valid.

#### **Space Characters in Credentials**

The following rules apply to space characters and credentials:

- Usernames can contain spaces in on-premises deployments.
- Usernames can't contain spaces in cloud-based deployments.
- Passwords can't contain spaces in any deployment scenario.
- The first and last characters of usernames in on-premises deployments must not be spaces. This rule is also true for usernames synchronized from a directory source.

## **Standard CTI Secure Connection User Group**

Cisco Jabber for Windows doesn't currently support CTI connections over transport layer security (TLS). As a result, Cisco Jabber for Windows users can't switch from using a CSF device to using a desk phone device if they belong to the Standard CTI Secure Connection user group. This limitation is documented in CSCux83786.

#### .TIFF Images Not Supported

In this release, if users have a .tiff image as their avatar, then Jabber displays the default icon image instead. To use a personal avatar, users must upload an image in a supported format, such as jpg, bmp, or png.

## Using Click-To-X Feature with Contacts in Microsoft Outlook

If you use UDS as a directory source, users can only use Click-To-X capabilities, such as Click-To-Call and Click-To-IM, to contact Microsoft Outlook users if they are already in the cache file. A cache file is created for someone if they are in the users' Cisco Jabber contacts list, or have a Cisco Jabber history created by the user previously searching, IMing, or calling them, or by leaving a voice message.

#### Supported Characters in a Cisco Jabber User ID/E-mail Address

The following characters are supported in a Cisco Jabber user ID/E-mail Address:

- Uppercase characters (A to Z)
- Lowercase characters (a to z)
- Numbers (0-9)
- Period (.)
- Hyphen (-)
- Underscore ( )
- Tilde (~)

#### **Extension Mobility**

Jabber doesn't support the Cisco Extension Mobility Cross Cluster (EMCC) feature.

#### Bluetooth Connectivity Unsupported with Cisco Headset 56x

Cisco Jabber doesn't support the use of Bluetooth with Model 56x Cisco headsets. You can use these headsets with a USB-C to USB connector cable.

#### **Cisco Headset Support with Multiple VolP Apps**

If you use Cisco Jabber with a Cisco Headset, you can't install any other VoIP app, such as Cisco Webex Teams or Skype for Business, on your computer.

#### Windows 10 Crash Using Cisco 700 Series Headsets

If you use Cisco 700 Series headsets, you might experience Windows OS crashes (Blue screen). This occurs on Windows 10 version 1803 and earlier versions. Update to a later version of Windows 10 to correct the problem.

#### **Joining Meetings by Meeting Number**

In deployments that use a Cisco Webex Meeting Server, you cannot use the meeting number when joining by Webex. Use the meeting URL instead.

#### **Joining Webex Meetings from Jabber**

Webex site disclaimers don't appear when you join Webex meetings from Jabber. This limitation applies whether joining from the meeting reminder popup, or by selecting **Join in Webex** in Jabber.

# **Limitations and Restrictions for On-Premises Deployments**

# **Port Contention Disrupts Sennheiser Plug-In**

Call control with the Sennheiser plug-in uses port 8001 by default. If another application uses this port, it can cause issues.

As a workaround, you can change the EPOS SDK's PortNumber parameter to another port in the appropriate file:

- Windows—%LOCALAPPDATA%\Sennheiser\SDKCore\PDS\config.dat
- Mac—/Library/Application Support/Sennheiser/SenncomSDK/secomSFSDK.dat

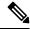

Note

Consult Sennheiser for more information about these files.

Shut down Jabber before changing the port in the SDK. Then, restart Jabber after you change the port.

#### **Adding Federated Contacts**

When adding federated contacts, Cisco recommends that users add the federated contacts as company contacts (**File** > **New** > **Contact**), rather than as custom contacts. Adding federated contacts as custom contacts can cause intermittent presence issues. This issue is documented in CSCuz59060.

# Creating and Configuring Devices for Users in Cisco Unified Communications Manager 11.0

If you are creating devices for users in Cisco Unified Communications Manager 11.0, you can now specify a key order as **RSA Only**, **EC Only** or **EC Preferred**, **RSA Backup**. However, the **EC Only** option is not currently supported by Cisco Jabber, and if you select it, the client will fail to connect to the server.

#### **Multiple Resource Login**

When a user signs in to multiple instances of the client at the same time, the chat feature behaves as follows in on-premises deployments (more on multiple resource login in Common Deployment Scenarios):

- Signing in on one client changes custom availability states to 'Available' on other clients.
- If you set the availability state from 'On a call' to another state while on a call, the availability state does not automatically change to 'On a call' for subsequent calls.

#### **SIP Trunk for Phone Presence**

From Release 11.5(3), you must configure a SIP trunk between Cisco Unified Communications Manager and IM and Presence Service if you want Cisco Jabber users to see phone presence. In previous releases, a SIP trunk was not required for phone presence. This limitation is documented in CSCuz85578.

## **Limitations and Restrictions for Cloud Deployments**

#### **Blocking Users in Enterprise Groups**

Blocking users does not prevent a blocked user's status from being displayed if the blocked users are in a contact list as part of an enterprise group. For example, User A blocks User B. However, User A is in User B's contact list as part of an enterprise group. As a result, User B can view User A's availability status.

## **Invitees to Instant Webex Meetings**

Invitees to instant Webex meetings must be provisioned with Webex accounts before they can join an instant Webex meeting. For example, User A has a Webex account and starts an instant Webex meeting from Cisco Jabber. Use A then invites User B, who does not have a Webex account, to the meeting. When User B clicks on the meeting link in Cisco Jabber, an error message is displayed and the user can't join the meeting. User B must be provisioned with a Webex account before attempting to join any instant Webex meetings. This limitation is documented in CSCux52068.

#### **Jabber to Jabber Calls**

We recommend running Internet Explorer 10 or greater while using the Jabber to Jabber calling feature. Using this feature with previous versions of Internet Explorer or with Internet Explorer in Compatibility Mode can cause issues with Cisco Jabber client login (non-SSO setup) or Jabber to Jabber calling capability (SSO setup).

#### **Users in Common Identity**

There is a known issue with signing into Cisco Jabber for some users who have migrated to Common Identity. If users receive an *Incorrect user name or password* error message when entering their username and password, see the following article, <a href="https://help.webex.com/en-us/yhq7pw/Reset-Forgotten-Password-in-Cisco-Jabber">https://help.webex.com/en-us/yhq7pw/Reset-Forgotten-Password-in-Cisco-Jabber</a>.

## **Performance and Behavior Notes**

#### **Presence indicators on Sharepoint 2016**

When you sign-out of Jabber, the presence indicator bubbles are grayed out and do not refresh after signing back into Jabber.

You can resolve this behavior by refreshing the webpage. This will ensure that accurate presence information is displayed.

#### Do Not Disturb (DND)

If Jabber is controlling the Deskphone and if Do Not Disturb (DND) is set on the Deskphone,the presence status of the Jabber client does not change.

This behavior indicates that the Jabber client is functioning as designed. No action is required from the user.

## **Jabber to Jabber Calls and Symantec Host IDS (HIDS)**

Jabber to Jabber calls can trigger errors in Symantec HIDS.

Symantec HIDS has a rule that disables connections from internet-based servers if it receives 5 connection requests from the same internet-based server within 200 seconds. For example, 3 Jabber to Jabber calls within 200 seconds will trigger Symantec HIDS. When this happens, ongoing Jabber to Jabber calls are dropped and Jabber to Jabber calls are disabled for 600 seconds.

To avoid this scenario, you must add Cisco Jabber to the Symantec exception list. This behavior is documented in CSCuw32007.

#### **HTML Sanitization Code**

The Jabber HTML sanitization code has been modified to disallow 'masked' links in XMPP message payloads due to its potential abuse in phishing attacks. These links are no longer allowed for security reasons.

It is recommended that Jabber Administrators educate potential users who may be affected by this feature enhancement.

#### **Meeting Reminders**

Cisco Jabber displays pop-up reminders for Cisco Webex meetings only. Reminders for non-Cisco Webex meetings are not displayed.

If the URL for a Webex meeting is changed (for example, by URL filter software), attempts to join the meeting from the meeting reminder or from the Meetings tab fail. This behavior is documented in CSCux03658.

#### Schedule Meeting Button Disabled on Phone-Only Mode

When Outlook is installed, and the MacCalendarIntegrationType parameter is set to Outlook, the **Schedule Meeting** button is displayed. However in phone-only mode, the button is not shown.

## **Removing Participants During Conference Calls**

Users can only remove participants from a conference call when using a softphone (CSF) device for calls in a non-VDI deployment. Users can't remove participants from conference calls in desk phone control mode or using extend and connect.

## **Video Calls**

The **Start My Video** button doesn't work immediately after a call connects. Users must wait approximately 6 seconds after the call starts before clicking the **Start My Video** button. This behavior is documented in CSCuz06415.

#### **Contact Resolution for Enterprise Groups**

Jabber resolves contacts in enterprise groups individually rather than all at once. As a result, when you add an enterprise group to your users' contact lists—or if they clear their local cache—they'll only see the username and domain for each person until they hover over or interact with them.

## **Caveats**

Caveats describe unexpected behavior. The following sections describe how to obtain the latest information.

# **Bug Severity Levels**

Known defects, or bugs, have a severity level that indicates the priority of the defect. These release notes include the following bug types:

- All severity level 1 or 2 bugs
- Significant severity level 3 bugs
- All customer-found bugs except severity level 6 enhancement requests

| Severity Level | Description                                                                                                    |
|----------------|----------------------------------------------------------------------------------------------------|
| 1 Catastrophic | Reasonably common circumstances cause the entire system to fail, or a major subsystem to stop working, or other devices on the network to be disrupted. No workarounds exist.               |
| 2 Severe       | Important functions are unusable and workarounds do not exist. Other functions and the rest of the network is operating normally.                                                           |
| 3 Moderate     | Failures occur in unusual circumstances, or minor features do not work at all, or other failures occur but low-impact workarounds exist.  This is the highest level for documentation bugs. |
| 4 Minor        | Failures occur under very unusual circumstances, but operation essentially recovers without intervention. Users do not need to install any workarounds and performance impact is tolerable. |
| 5 Cosmetic     | Defects do not cause any detrimental effect on system functionality.                                                                                                    |
| 6 Enhancement  | Requests for new functionality or feature improvements.                                                                                                    |

# **Search for Bugs**

To search for bugs not listed here, use the Bug Search Tool.

#### **Procedure**

- **Step 1** To access the Bug Search Tool, go to https://tools.cisco.com/bugsearch/search.
- **Step 2** Sign in with your Cisco.com user ID and password.
- Step 3 To look for information about a specific problem, enter the bug ID number in the **Search for** field, then press **Enter**. Alternatively, you can search by product and release.

For more information, select **Help** at the top right of the Bug Search page.

# Resolved caveats in 12.8(7)

| Identifier | Severity | Headline                                                                          |
|------------|----------|-----------------------------------------------------------------------------------|
| CSCwc24382 | 3        | Cisco Jabber Security Vulnerability: XMPP Stanza Smuggling with stream:stream tag |

# Open Caveats 12.8(5)

| Identifier | Severity | Headline                                                                                   |
|------------|----------|--------------------------------------------------------------------------------------------|
| CSCvm76932 | 2        | Jabber for Windows 12.1.0/12.1.1 Does Not Send setEnableInAMeetingStatus update to CUCM.   |
| CSCvj26171 | 3        | Input of Unicode characters on search box on Windows 10 results in invalid data.           |
| CSCvn17374 | 3        | Jabber sending https request to loginp.webexconnect.com overwhelming IDP.                  |
| CSCvm44162 | 3        | Jabber tries to reconnect while get 403 error response from Cisco Unity Connection.        |
| CSCvm76042 | 3        | Pchat tab appears on Jabber even when it is not provisioned on the jabber-config.xml file. |
| CSCvj58896 | 3        | Jabber keeps Rollover Counter and SSRC of SRTP stream after transfer.                      |
| CSCvj58894 | 3        | Jabber keeps Rollover Counter and SSRC of SRTP stream after hold/resume.                   |
| CSCvi49056 | 3        | Directory search takes 5 seconds due to inaccurate search filter.                          |
| CSCvm83363 | 3        | First login to redirected Expressway cluster fails.                                        |
| CSCve40856 | 3        | Desktop share button is grayed out during a call(BFCP) via MRA.                            |
| CSCvk79498 | 3        | Jabber crashed in HubWindowPlugin!TabButtonItem::CalculateImageSize.                       |
| CSCvn36100 | 3        | Jabber for windows Automatic update fails in phone mode.                                   |
| CSCvn59476 | 3        | Peer-to-Peer file transfer causes Blank Chat IM session Jabber-Windows.                    |
| CSCvm85272 | 3        | Jabber "All Rooms" tab does not load Jabber-windows.                                       |
| CSCvm84307 | 3        | MSVCR120.dll missing error pop-ups always when Jabber is launched Jabber-Windows.          |
| CSCvm5498  | 3        | Jabber stuck when enabling audio-ducking Jabber-Windows.                                   |
| CSCvk23475 | 3        | Evaluation of Jabber-windows for OpenSSL Jan 2018 Jabber-Windows.                          |
| CSCvh29610 | 3        | Switch front and rear camera Surface, the memory leak detects each time Jabber-Windows.    |
| CSCvk48738 | 4        | Jabber for Windows user authentication with IM&P does not time out.                        |

# **Resolved Caveats in 12.8(5)**

| Identifier | Severity | Headline                                                           |
|------------|----------|--------------------------------------------------------------------|
| CSCvw96073 | 1        | Cisco Jabber for Windows Arbitrary Program Execution Vulnerability |
| CSCvw96075 | 3        | Cisco Jabber for Windows Information Disclosure Vulnerability      |
| CSCvw96079 | 3        | Cisco Jabber for Windows Denial of Service Vulnerability           |
| CSCvx43270 | 2        | Improper Handling of Null Characters when Parsing Certificate      |
| CSCvx36438 | 3        | CEF Network Restriction Bypasses                                   |
| CSCvx36433 | 3        | Jabber Client Robot Message Cross-Site Scripting                   |
| CSCvx36425 | 2        | Run Arbitrary Commands via window.open                             |

# Open Caveats in 12.8(4)

| Identifier | Severity | Headline                                                                                            |
|------------|----------|----------------------------------------------------------------------------------------------------|
| CSCvu27580 | 2        | BFCP share intermittently fails to stop when user click stop share button on Jabber                 |
| CSCvu62704 | 2        | Jabber Windows high CPU usage for large CMS hosted conference with ActiveControl enabled            |
| CSCvp28473 | 3        | Jabber doesn't play 300 milliseconds of initial audio in the Whisper announcement (UCCE feature)    |
| CSCvs44353 | 3        | J4W 12.7.1 crashes in PLT headset plugin dll when launch at Windows startup                         |
| CSCvs57616 | 3        | Mute indicator not appear on Jabber call window when pressing mute button on Jabra Evolve 30 II     |
| CSCvs88159 | 3        | Jabber chat formatted incorrectly                                                                   |
| CSCvt79915 | 3        | Jabber 12.8.1 can open multiple instances on same PC                                                |
| CSCvu25845 | 3        | When user joins meeting from Jabber Meeting Pop Up the symbol (') is added to the URL               |
| CSCvu38469 | 3        | Jabber is crashing with error "OpenSSL internal error, assertion failed: 0"                         |
| CSCvu40378 | 3        | Jabber for VDI seeing black screen during RDP automatically                                         |
| CSCvu60143 | 3        | Jabber does not allow leaving Space when right-click 1:1 space                                      |
| CSCvu67532 | 3        | Jabber Install Error: Install fails due to "Sennheiser" folder in programdata/application           |
| CSCvu96763 | 3        | Jabber contact photo refresh for all group chat members                                             |
| CSCvv04594 | 3        | Persistent chat room is displaying as joined even after entering the wrong password                 |
| CSCvv17590 | 3        | Contacts are randomly shown as URI instead of Display Name                                          |
| CSCvv48257 | 3        | both local ringback and remote media are heard if SIP 183 is followed by 180                        |
| CSCvv50578 | 3        | JabberCallHistory is missing:ChangeClientUser shouldn't be executed w/o 'PresenceDomain' configured |
| CSCvv53586 | 3        | Jabber shows shared screen red outline on wrong screen                                              |
| CSCvr25302 | 6        | Photos are not displayed for contacts immediately after adding Directory Group                      |
| CSCvs58596 | 6        | Original Called Number not shown in Jabber Popup when call via Hunt Group                           |

# **Resolved Caveats in 12.8(4)**

| Identifier | Severity | Headline                                                   |
|------------|----------|------------------------------------------------------------|
| CSCvv88490 | 1        | Cisco Jabber Cross-Site Scripting leading to RCE           |
| CSCvv88491 | 3        | Cisco Jabber Password Hash Stealing Information Disclosure |

| Identifier | Severity | Headline                                                                                     |
|------------|----------|----------------------------------------------------------------------------------------------|
| CSCvv88492 | 2        | Cisco Jabber Custom Protocol Handler Command Injection                                       |
| CSCvw38030 | 1        | Jabber Client Empty a Tags Not Processed by the Hyperlink Replacer<br>Leads to XSS           |
| CSCvw39218 | 3        | Jabber Client Clickjacking                                                                   |
| CSCvw39231 | 3        | Jabber Client Javascript Functions for Downloading and Opening Files<br>Need No Confirmation |

# Open Caveats in Release 12.8(3)

| Identifier | Severity | Headline                                                                                            |
|------------|----------|----------------------------------------------------------------------------------------------------|
| CSCvu27580 | 2        | BFCP share intermittently fails to stop when user click stop share button on Jabber                 |
| CSCvu62704 | 2        | Jabber Windows high CPU usage for large CMS hosted conference with ActiveControl enabled            |
| CSCvp28473 | 3        | Jabber doesn't play 300 milliseconds of initial audio in the Whisper announcement (UCCE feature)    |
| CSCvs44353 | 3        | J4W 12.7.1 crashes in PLT headset plugin dll when launch at Windows startup                         |
| CSCvs57616 | 3        | Mute indicator not appear on Jabber call window when pressing mute button on Jabra Evolve 30 II     |
| CSCvs88159 | 3        | Jabber chat formatted incorrectly                                                                   |
| CSCvt79915 | 3        | Jabber 12.8.1 can open multiple instances on same PC                                                |
| CSCvu25845 | 3        | When user joins meeting from Jabber Meeting Pop Up the symbol (') is added to the URL               |
| CSCvu38469 | 3        | Jabber is crashing with error "OpenSSL internal error, assertion failed: 0"                         |
| CSCvu40378 | 3        | Jabber for VDI seeing black screen during RDP automatically                                         |
| CSCvu60143 | 3        | Jabber does not allow leaving Space when right-click 1:1 space                                      |
| CSCvu67532 | 3        | Jabber Install Error: Install fails due to "Sennheiser" folder in programdata/application           |
| CSCvu96763 | 3        | Jabber contact photo refresh for all group chat members                                             |
| CSCvv04594 | 3        | Persistent chat room is displaying as joined even after entering the wrong password                 |
| CSCvv17590 | 3        | Contacts are randomly shown as URI instead of Display Name                                          |
| CSCvv48257 | 3        | both local ringback and remote media are heard if SIP 183 is followed by 180                        |
| CSCvv50578 | 3        | JabberCallHistory is missing:ChangeClientUser shouldn't be executed w/o 'PresenceDomain' configured |
| CSCvv53586 | 3        | Jabber shows shared screen red outline on wrong screen                                              |

| Identifier | Severity | Headline                                                                       |
|------------|----------|--------------------------------------------------------------------------------|
| CSCvr25302 | 6        | Photos are not displayed for contacts immediately after adding Directory Group |
| CSCvs58596 | 6        | Original Called Number not shown in Jabber Popup when call via Hunt Group      |

# **Resolved Caveats in Release 12.8(3)**

| Identifier | Severity | Headline                                                                                              |
|------------|----------|----------------------------------------------------------------------------------------------------|
| CSCvu25647 | 2        | Jabber VDI changes the Status within 1 minute                                                         |
| CSCvu33113 | 2        | Jabber does not stop sending CTI request, with invalid access token to CUCM, causing high CPU on CUCM |
| CSCvu64467 | 2        | J4W 12.8.x via AnyConnect VPN is not registering for phone services                                   |
| CSCvu71173 | 2        | Cisco Jabber for Windows Message Handling Arbitrary Code Execution<br>Vulnerability                   |
| CSCvu71188 | 2        | Jabber Sensitive Data Disclosure Through malicious link                                               |
| CSCvu74172 | 2        | Jabber - Plantronics Savi 700 Headsets Disconnect in Desk Phone Mode w/Accessories Manager Enabled    |
| CSCvu96368 | 2        | Cisco Jabber for Windows Protocol Handler Command Injection Vulnerability                             |
| CSCvu71180 | 2        | Jabber Sensitive Data Disclosure through crafted chat message                                         |
| CSCvt01967 | 3        | cannot control mute button when calling in to a webex meeting without a webex account                 |
| CSCvu30275 | 3        | Jabber becomes the active window unexpectedly after switching to another app                          |
| CSCvu37567 | 3        | chat bubble not visible when Jabber calls to CMS cospace                                              |
| CSCvu48152 | 3        | Persistent Chat rooms refresh is timing out as the number of persistent chat rooms increase           |
| CSCvu54694 | 3        | Jabber does not blink on taskbar if its in the system tray                                            |
| CSCvu61316 | 3        | Incoming call shows SIP uri instead of number when Jabber is deskphone mode                           |
| CSCvu61968 | 3        | Jabber 12.8.1.302494 in Teams Mode will disable file sharing and screenshot                           |
| CSCvu73173 | 3        | ForceLogoutTimer does not clean the Oauth token store                                                 |
| CSCvu99870 | 3        | Chat messages from SfB or Lync clients are not rendered by Jabber client intermittently               |
| CSCvv04450 | 3        | Alert when available feature doesn't work for temp contact                                            |
| CSCvv04694 | 3        | Refresh icon in persistent chat room is not displaying in High Contrast Mode of CJW                   |
| CSCvv10379 | 3        | Ldap person record source did not bind successfully after VPN connected                               |
| CSCvv15165 | 3        | No Line number on the bottom left corner of Jabber window                                             |

| Identifier | Severity | Headline                                                         |
|------------|----------|------------------------------------------------------------------|
| CSCvv45086 | 3        | headset firmware upgrade issue on jabber ver 12.8                |
| CSCvv51458 | 3        | Jabber Meetings Tab missing "Join in Webex" option               |
| CSCvu38455 | 3        | J4W crashing with AMX camera                                     |
| CSCvu20056 | 3        | Nonfunctional admit button exposed when connected to CMS meeting |

# **Closed Caveats in Release 12.8(3)**

| Identifier | Severity | Headline                                                                                         |
|------------|----------|--------------------------------------------------------------------------------------------------|
| CSCvs42313 | 3        | Jabber on windows crashing during RDP screen sharing intermittently                              |
| CSCvt93560 | 6        | Jabber delays sending UpdateCapabilities CAST message on originating side causing video flapping |

# Open Caveats in Release 12.8(2)

| Identifier | Severity | Headline                                                                                         |
|------------|----------|--------------------------------------------------------------------------------------------------|
| CSCvp28473 | 3        | Jabber doesn't play 300 milliseconds of initial audio in the Whisper announcement (UCCE feature) |
| CSCvs42313 | 3        | Jabber on windows crashing during RDP screen sharing intermittently                              |
| CSCvs44353 | 3        | J4W 12.7.1 crashes in PLT headset plugin dll when launch at Windows startup                      |
| CSCvs57616 | 3        | Mute indicator not appear on Jabber call window when pressing mute button on Jabra Evolve 30 II  |
| CSCvs88159 | 3        | Jabber chat formatted incorrectly                                                                |
| CSCvt79915 | 3        | Jabber 12.8.1 can open multiple instances on same PC                                             |
| CSCvt93560 | 3        | Jabber delays sending UpdateCapabilities CAST message on originating side causing video flapping |
| CSCvu20056 | 3        | Nonfunctional admit button exposed when connected to CMS meeting                                 |
| CSCvr25302 | 6        | Photos are not displayed for contacts immediately after adding Directory Group                   |

# **Resolved Caveats in Release 12.8(2)**

| Identifier | Severity | Headline                                                                           |
|------------|----------|------------------------------------------------------------------------------------|
| CSCvt90771 | 2        | Jabber Crashes in taa_h264decb_push_frame() when initiate a video call             |
| CSCvt14775 | 3        | Jabber 12.8 Voicemail notification counter not affected when voicemail is deleted. |

| Identifier | Severity | Headline                                                                                             |
|------------|----------|----------------------------------------------------------------------------------------------------|
| CSCvt35528 | 3        | Jabber Cannot find a saved location                                                                  |
| CSCvt41136 | 3        | Call history showing incorrect caller name                                                           |
| CSCvt55321 | 3        | Jabber Team Messaging Mode contact migration prompt does not appear                                  |
| CSCvt58143 | 3        | Jabber doesn't sync sent item with Voicemail while message is composed, replyreply-all or forwarded  |
| CSCvt61271 | 3        | Jabber Windows uses Proxy Server IP as Unity Voicemail IP                                            |
| CSCvt62545 | 3        | Jabber phone service freezes after clicking on transfer                                              |
| CSCvt81216 | 3        | J4W is crashing when Polycom camera is being set                                                     |
| CSCvt85597 | 3        | Timestamp is not displayed on some rooms in PChat room list                                          |
| CSCvt86138 | 3        | Extend and Connect configured RD is not listed under available devices                               |
| CSCvt89103 | 3        | [protocol handler] ciscotel has problem to support phone number with space                           |
| CSCvt90948 | 3        | Jabber on prem using Teams Message Mode can not connect to cloud account to use share from one drive |
| CSCvt94588 | 3        | Phone Services are not connecting in IPv6 with Jabber version 12.8.1                                 |
| CSCvt99050 | 3        | LDAP connection does not reconnect after being restarted                                             |
| CSCvu05272 | 3        | J4Windows 12.8.1 UI doesn't allow chat to start with some contacts when App dial rules are used      |
| CSCvu08030 | 3        | Jabber 12.8 info disclosure with CTRL-Shift-D Keyboard Shortcut                                      |
| CSCvu16402 | 3        | Jabber for Windows crash when hide ClearSearchButton                                                 |
| CSCvu20159 | 3        | Jabber 12.8.1 is crashing due to memcpy function in VCRUNTIME140.dll                                 |
| CSCvt80399 | 6        | Jabber doesn't handle all deleted message events leading to periodic polling and high load on Unity  |
| CSCvu06716 | 6        | Jabber cannot show correct presence on Outlook with 2 IM addresses                                   |

# Open Caveats in Release 12.8(1)

| Identifier | Severity | Headline                                                                                         |
|------------|----------|--------------------------------------------------------------------------------------------------|
| CSCvp28473 | 3        | Jabber doesn't play 300 milliseconds of initial audio in the Whisper announcement (UCCE feature) |
| CSCvs42313 | 3        | Jabber on windows crashing during RDP screen sharing intermittently                              |

| Identifier | Severity | Headline                                                                                          |
|------------|----------|---------------------------------------------------------------------------------------------------|
| CSCvs56364 | 3        | Jabber for Windows 12.7.0 crashes due to meeting SSO authentication taking long time for one user |
| CSCvs57616 | 3        | Mute indicator not appear on Jabber call window when pressing mute button on Jabra Evolve 30 II   |
| CSCvt35528 | 3        | Jabber Cannot find a saved location                                                               |
| CSCvt41136 | 3        | Call history showing incorrect caller name                                                        |

# **Resolved Caveats in Release 12.8(1)**

| Identifier | Severity | Headline                                                                                             |
|------------|----------|----------------------------------------------------------------------------------------------------|
| CSCvs80168 | 2        | Unrecognized user joined a chat group                                                                |
| CSCvs92884 | 2        | Sign-Out / Sign-in to Jabber leading to excessive GET Vmrest Messages call with Voicemail            |
| CSCvp57968 | 3        | Jabber not saving a Call forward number destination in history                                       |
| CSCvr78421 | 3        | Jabber 12.7 in Modern view opens a new chat after call                                               |
| CSCvs40169 | 3        | Jabber does not trust certificate for sip-oauth connection with IPv6                                 |
| CSCvs49239 | 3        | Jabber Windows 12.7.1 Losing Chat History when switching from classic view to modern view            |
| CSCvs57647 | 3        | Local contact in Outlook is not resolved upon incoming call if contact number is with prefix +       |
| CSCvs67713 | 3        | Presence status change to \"away\" immediately after any activity stops on PC                        |
| CSCvs74731 | 3        | Jabber crashing when clicking Join Button for meeting                                                |
| CSCvs79300 | 3        | Active Control (UDT/IX) does not work for call from CMS space to Jabber via CCX                      |
| CSCvs88156 | 3        | J4W 'Active Call' icon does not disappear from conversation tab when call ends                       |
| CSCvs93497 | 3        | Jabber Doesn't Re-Use Session Cookie when Performing transition from Expressway-VPN switch           |
| CSCvt05408 | 3        | J4W: authenticateError should not be reset upon receipt of other error code.[enableadlockprevention] |
| CSCvt10285 | 3        | Jabber not caching the Local IP Address on Sign-in or launch leading to re-connect on network event  |
| CSCvt11237 | 3        | Scheduling a meeting from Jabber for Windows is not triggering mail alert for host and participant   |

| Identifier | Severity | Headline                                                                                           |
|------------|----------|----------------------------------------------------------------------------------------------------|
| CSCvt17608 | 3        | Configuration options not respected on first installation 12.8 Client                              |
| CSCvt20164 | 3        | ForwardVoicemail parameter set to false not working                                                |
| CSCvt22557 | 3        | Unable to use special characters for the call pickup group on Jabber for windows 12.8              |
| CSCvt36045 | 3        | J4W - Toolbar Buttons are cutting in half during Jabber video call in full screen                  |
| CSCvt37591 | 3        | RDP sharing from call control strip should allow to choose screen                                  |
| CSCvt38965 | 3        | Chat conversations should be kept regardless of 'Remember my open conversations' in modern UI      |
| CSCvt43585 | 3        | Jabber 12.7.1 call settings - device for calls returns to use my computer after signing out and in |
| CSCvs42143 | 5        | Contact images are duplicated when last name returns multiple matches.                             |
| CSCvg56521 | 6        | Enhancement: J4W-No notification or re-signing after password expired and changed in LDAP          |
| CSCvs24544 | 6        | need to disable Join across line on Jabber 12.7.1                                                  |

# **Open Caveats in Release 12.8**

| Identifier | Severity | Headline                                                                                          |
|------------|----------|---------------------------------------------------------------------------------------------------|
| CSCvs92884 | 2        | Sign-Out / Sign-in to Jabber leading to excessive GET Vmrest Messages call with Voicemail         |
| CSCvp28473 | 3        | Jabber doesn't play 300 milliseconds of initial audio in the Whisper announcement (UCCE feature). |
| CSCvs40169 | 3        | Jabber does not trust certificate for sip-oauth connection with IPv6                              |
| CSCvs42313 | 3        | jabber on windows crashing during RDP screen sharing intermittently                               |
| CSCvs44353 | 3        | J4W 12.7.1 crashes in PLT headset plugin dll when launch at Windows startup                       |
| CSCvs56364 | 3        | Jabber for Windows 12.7.0 crashes due to meeting SSO authentication taking long time for one user |
| CSCvs57616 | 3        | Mute indicator not appear on Jabber call window when pressing mute button on Jabra Evolve 30 II   |
| CSCvs57622 | 3        | Unexpected Cisco headset 532 firmware update prompt when Jabber is launched                       |
| CSCvs93497 | 3        | Jabber Doesn't Re-Use Session Cookie when Performing transition from Expressway-VPN switch        |

| Identifier | Severity | Headline                                                                                            |
|------------|----------|----------------------------------------------------------------------------------------------------|
| CSCvt10285 | 3        | Jabber not caching the Local IP Address on Sign-in or launch leading to re-connect on network event |
| CSCvs23062 | 4        | "Copy to group" option is missing after editing contact's profile                                   |

# **Resolved Caveats in Release 12.8**

| Identifier | Severity | Headline                                                                                           |
|------------|----------|----------------------------------------------------------------------------------------------------|
| CSCvr26715 | 2        | Apostrophe character "'" is showing as "'"; in email contact details in Jabber                     |
| CSCvr42648 | 2        | Automute function does not work on Jabber for windows 12.5.0 and 12.7                              |
| CSCvs48285 | 2        | Jabber did not stop the retry of the user bulk queries failed with code CONNECTION_TIMEOUT_ERROR   |
| CSCvq11501 | 3        | Jabber for Windows J4W does not refresh access token in failover scenario over MRA                 |
| CSCvr00981 | 3        | JabberWin - Softphone Doesn't Re-Register When VPN Connection is Changed                           |
| CSCvr12341 | 3        | Jabber 12.6 Emoticons window appears behind chat window or does not open at all in VDI environment |
| CSCvr32378 | 3        | SQLite whereLoopAddBtreeIndex Denial of Service Vulnerability                                      |
| CSCvr36499 | 3        | OpenSSL ECDSA Remote Timing Attack Vulnerability                                                   |
| CSCvr36509 | 3        | OpenSSL Padding Oracle Information Disclosure Vulnerability                                        |
| CSCvr61262 | 3        | Jabber csf windows sends headset inventory post to cucm server not in callmanager group            |
| CSCvr75200 | 3        | Call History contacts are not seen till user sign out and then sign in                             |
| CSCvr76764 | 3        | Jabber does not trust certificate for sip-oauth connection                                         |
| CSCvr82874 | 3        | Jabber fails to authenticate BFCP if user id is changed in re-invite                               |
| CSCvr86141 | 3        | Jabber error "Jabber stopped working" when moving chat window to external scale monitor            |
| CSCvr87501 | 3        | Race condition with presence statuses on Cisco Jabber for Windows                                  |
| CSCvs01312 | 3        | Jabber - proximity screen sharing picture is blurred                                               |
| CSCvs01667 | 3        | Jabber for Windows 12.8 cannot add users to the group chat by calling IM protocol handler          |
| CSCvs07458 | 3        | Jabber crash when a call from a CTI Route Point is answered                                        |

| Identifier | Severity | Headline                                                                                           |
|------------|----------|----------------------------------------------------------------------------------------------------|
| CSCvs12048 | 3        | Offline messages appear as "pop-up" but doesn't appear in chat window                              |
| CSCvs12504 | 3        | Jabber for Windows 'Your session has expired' on Outlook tab                                       |
| CSCvs12601 | 3        | Jabber for Windows crashes after performing a transfer                                             |
| CSCvs15590 | 3        | Crash in enhanced_callcontrol_MD!Udt::Connection::Priv::scheduleUdtTimer                           |
| CSCvs20247 | 3        | Jabber for Windows fails to reconnect to voicemail following resume from Sleep                     |
| CSCvs20255 | 3        | Jabber for Windows Built-In-Bridge intermittently fails to send audio stream to recorder           |
| CSCvs22917 | 3        | Jabber stop sending video streams after doing a hold and resume from REM browser                   |
| CSCvs28158 | 3        | IO read/write issue in VDI environment for pre-download of Webex Meetings client                   |
| CSCvs29571 | 3        | Jabber freezes during conference calls because it fails to respond to INVITE                       |
| CSCvs31210 | 3        | Trying to stop Screen share during Jabber softphone call causes call to Mute instead of Stop Share |
| CSCvs31214 | 3        | Jabber audio drop down menu is flickering during a Jabber softphone call                           |
| CSCvs47678 | 3        | Cisco Jabber 12.7.1 "Dialpad" showing instead of "Record a Voicemail" button in Voicemail Tab      |
| CSCvs49239 | 3        | Jabber Windows 12.7.1 Losing Chat History when switching from classic view to modern view          |
| CSCvt13830 | 3        | Jabber issue with GetAdaptersAddresses() fail causing voicemail re-connect                         |
| CSCvs21185 | 5        | Jabber 12.7 Dark mode - Status popup window request is unreadable                                  |

 $^{\odot}$  2023 Cisco Systems, Inc. All rights reserved.